#### 一. 概述

动平衡机的主要功能是通过检测转动部件的振动情况,测量转动部件 由于质量不均匀所造成的不平衡量,根据这一不平衡量人为的通过加或减的 校正方式,即加上或减去同等重量的物质到转动部件上,从而消除这一不平 衡量,进而减少转动部件的减少噪音,延长设备的使用寿命等目的。所以动 平衡机广泛用于农业、科学技术及国防等诸多领域。

本机采用了先进的工控机处理控制系统。它具有自动化程度高、平衡精度高、 使用范围广、显示直观可靠、操作方便等优点。所以它是工厂、科研、国防 等单位十分值得使用的测量系统。

### 二. 本机技术参数特性

- 1.使用范围:各种规格的软硬支承动平衡机床身
- 2.转速范围:180~6000 转/分
- 3.最小可达剩余不平衡量:0.2mm/kg
- 4.一次不平衡量减少率:95%以上
- 5.工作环境温度:0~60°C
- 6.工作环境湿度: 5%~95%
- 7.电源:187~253V 45~60HZ

## 三.工控机简要工作原理

1. 工作原理

转子转动时,安装在二个测试面上的传感器所产生的信号,加至二个 完全相同的输入开关电路上。在不同大小的平衡机上开关电路的元件 数值是不相同的。 该信号经过积分,消除转速的影响,再经过滤波器,滤掉杂波信号, 加到自动程控放大电路,经放大后通过 AD 转换变成数字信号,数字

信号由工控机进行数据的处理,最后在屏幕上显示出来。

### 四. 工控机的安装

1 .工控机后面板部件图如下:

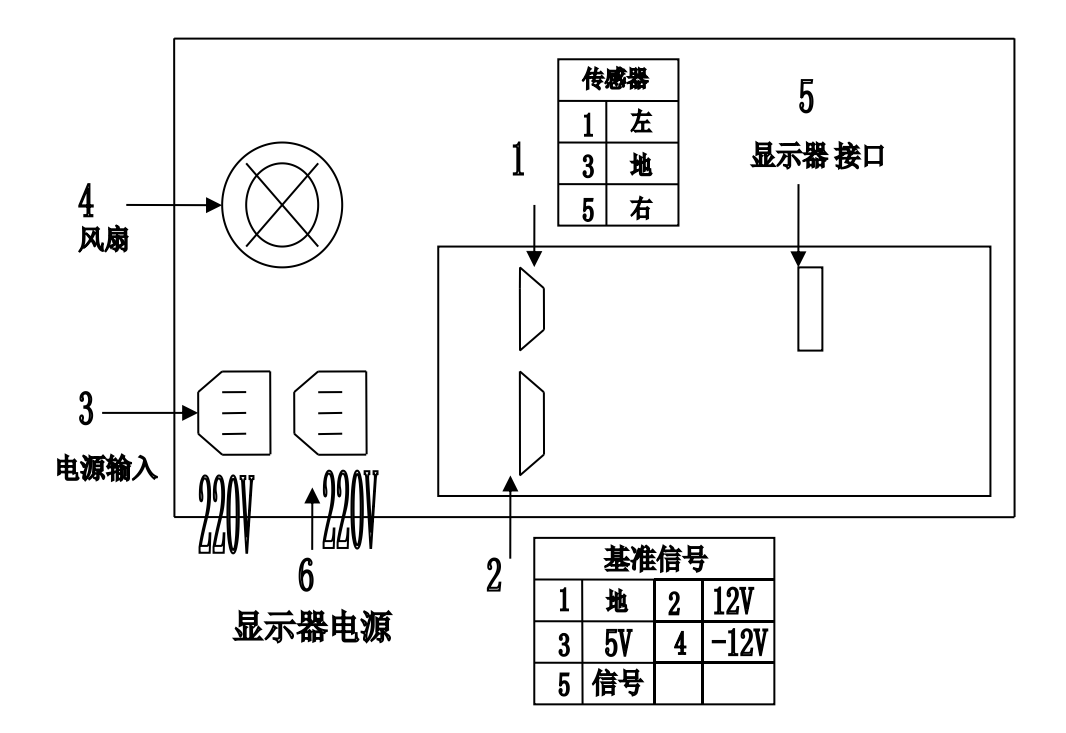

①左右传感器插座②基准信号插座③工控机电源④风扇⑤显示器接口

# 2.安装方法

- 1) 用 2 根传感器连接线 把平衡机左右二支承架上的传感器插座和工 控机后面板的 1 号插座相连
- 2) 用光电头传感器线和工控机后面板的 2 号插座相连
- 3) 将电源线插进 3 号插座
- 4) 显示器连线连 5 号,显示器电源线连 6 号

## 五. 工控机界面说明

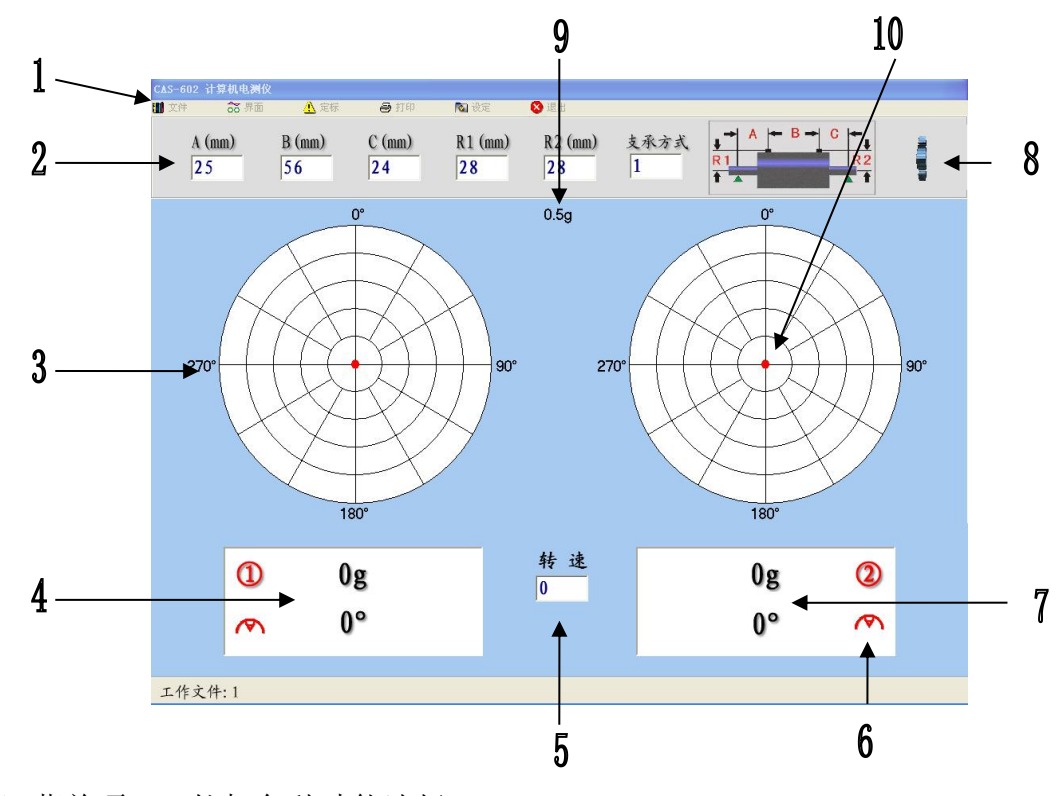

1)菜单项,工控机各种功能选择:

包括转子号的打开、保存、删除、界面的切换、工件定标、打印、设 定、和退出。

2)工作参数输入区域: 包括 A B C R1 R2 和支承方式。

- 3) 界面: 有 3 种界面可供切换(圆形图、波形图、历史记录)。
- 4)显示左面不平衡量和左角度。
- 5)可以直接显示当前实际转速(单位 : r/min)。

6)加重方式或去重方式调整:鼠标点击(去重或加重符号)来切换加重, 去重的校正方式

7)显示右面不平衡量和右角度。

#### 8)通讯窗口,屏幕右上角印有"**S**"字样是识别平衡机工作之标识,红 字为串口通讯正常,黑字为串口通讯不正常。

- 9)二表盘之间中央显示的克数表示当前表盘满克度幅值。
- 10)表盘红色圆点也用来表示校正角度和幅值。

### 六. 界面操作

- 1.支承方式选择:选择范围 0-9,可直接输入。
- 2.转子数据设置:对于支承方式 1 到 6 的硬支承状态输入 a,b,c,r1,r2 a 为左支承点到左校正面的距离;b 是两校正面的距离;c 是右支承点到 右校正面的距离;r1 为左校正面的半径;r2 为右校正面的半径。这里距 离都是以 mm 为单位的。

对于支承方式 0 的单面立式只需输入 r1。 对于支承方式 1 的双面状态要做单面,直接改成 7 号状态无需定标 对于支承方式 8 的软支承双面状态无需输入 a,b,c,r1,r2。 对于支承方式 9 的软支承单面状态无需输入 a,b,c,r1,r2。

### 七. 菜单栏操作

- 1.文件\打开文件:打开已前保存过的 A,B,C,等数据。
- 2.文件\保存文件:保存当前 A,B,C,等数据。
- 3.文件\删除文件:删除 A,B,C,等数据。
- 4. 文件\打印屏幕: 整个屏幕打印。
- 5. 文件\打印当前数据:包括工件号,操作员,当前量值和角度
- 6.查看\圆:直观显示测量结果。
- 7.查看\波形:用来观察波形判断传感器。
- 8.查看\历史纪录:在历史纪录界面上按鼠标右键, 会出现增加一条纪录,删除一条纪录,删除所有纪录, 打印所有纪录,和打印所选纪录。 (直接按空格键,也可增加一条记录)
- 9.操作\定标

#### **1).** 硬支承定标方法

一般情况下硬支承平衡机在机械系统调整好后,只需进行一次定标,

第一步 ⑴ 将一个已知试重加到工件左边的某个角度上(一般加 在零度)。 ⑵ 输入该试重的量值和角度。 例如: 左试重(g) 左角度(°) 40 0 ⑶ 开机测量 ⑷ 出现红色的"ok"时关机,左边定标结束。 第二步⑴ 将左边试重移动到工件右边的某个角度上(一般加在零 度)。 例如: 右试重(g) 右试重(g)

- 40 0
- ⑵ 输入该试重的量值和角度。
- ⑶ 开机测量。
- ⑷ 出现红色的"ok"时关机,右边定标结束。
- 第三步 . 将试重取下, 开机测量。出现红色"结束"定标完成。

#### **2).** 软支承定标方法:

与硬支承定标方法一样,但无须输入 A、 B 、C 、 R1 、 R2 。

支承方式设置为 8,9。每次定标结束后均需要保存文件。

10.操作\设定:

1)合格范围设定:左右合格范围设定为 0,那么合格范围设定不起作用, 如果设了不为 0 的数值, 在测量时实际测量到的数据小于设定值, 即显 示 OK(合格)。

2)小数点设置:0 到 3 位可选择,点击操作下设置界面更改

3)定标系数设定:在正常情况下,定标结束后,将会自动产生定标系数。 如果定标后测量的数值于实际数值有偏差,可适当调整定标系数。 定标系数包括(左放大量系数,左角度补偿系数,右放大量系数,右角 度补偿系数)

4)测量次数设定:2 到 40 选择范围。如果设为 8,即测量 8 次后系统 自动锁定量值和角度,量值和角度颜色变红。该次测量结束。如果设为 32,系统将一直测量下去。超过 32 或小于 4 的数值为无效数值。 (注意:测量次数设定后,下面的密码框输入密码 33,再按确定)。

- 5)分度设定:3 到 32 选择范围。 (注意:分度设定后,下面的密码框输入密码 33,再按确定)。
- 11.操作\补偿:有夹具补偿(180 度补偿)和全部补偿(矫正用), 和取消所有补偿。
- 12.操作\自检:检查采集卡好是否正常。
- 13.中英文切换。
- 14.软键盘:可代替键盘。
- 15.退出:关闭该测量系统。如果 a,b,c,r1,r2 已改变且未保存,这时会提 示是否保存数据文件。

## 八.维修和保养

- 1. 本机为精密仪器,应由专人使用。非操作人员请勿乱动,以免引起故障,影 响生产。
- 2. 使用时,应保持通风良好,避免阳光直射或接近其他热源,以保持仪器在室 温下正常工作。
- 3. 安装调试好后不要经常搬动,以免接插件松动,引起接触不良。
- 4. 本机应防尘,防潮,防震,用户应采取相应措施。
- 5. 如果屏幕灰尘太多,可用软布请轻轻擦拭。
- 6. 不使用时应断开总电源。长期不用时,应至少每月通电半小时。
- 7. 机内无用户可以调整的元件,请不要随便调整板上的元件。
- 8. 有不正常的现象出现时,请关掉电源,拔掉电源插头

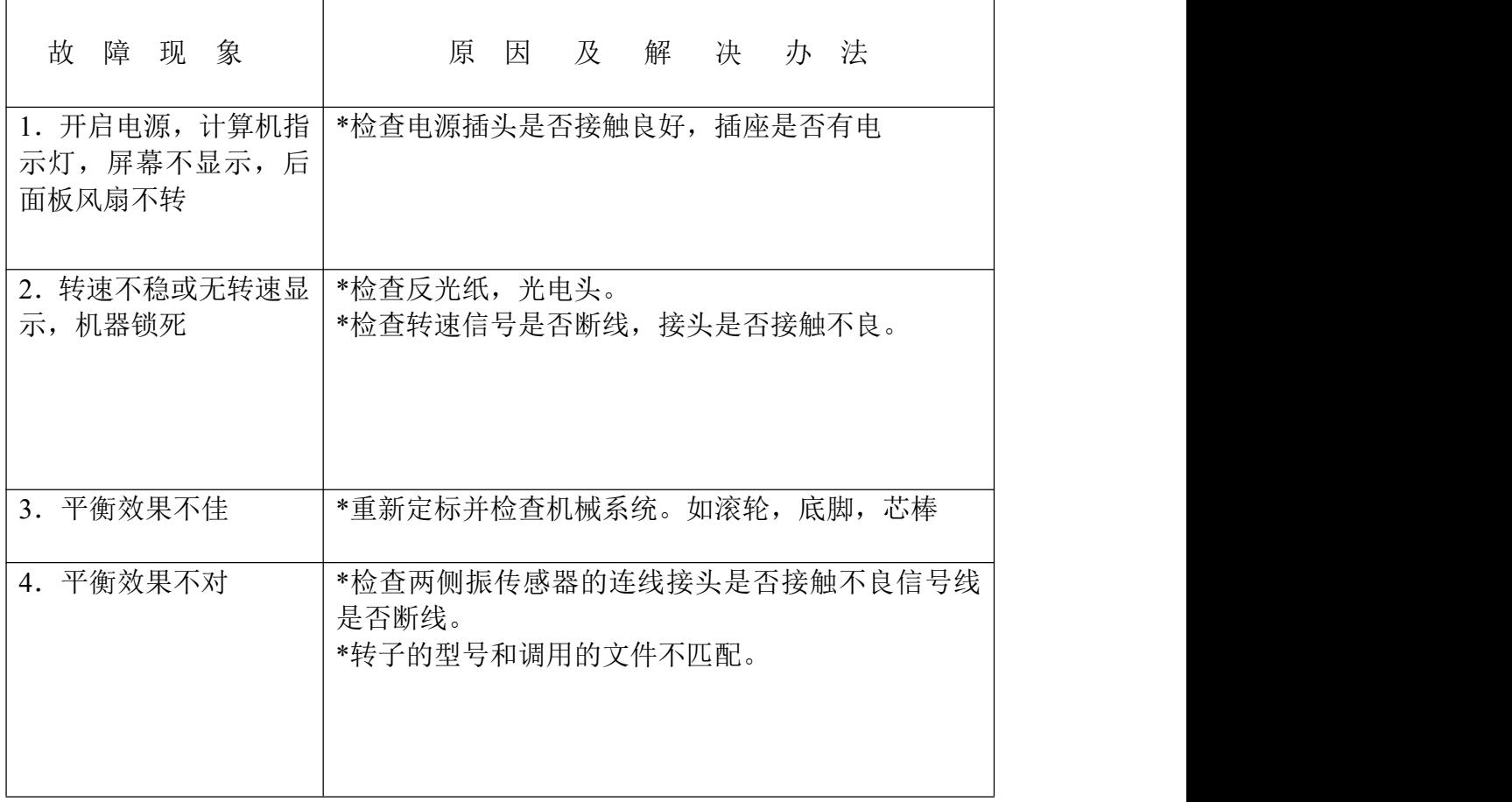

### 九.一般故障与对策